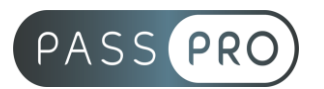

# **Adobe Audition : Maitriser les fonctions du logiciel**

Parcours complet

# **Modalités pédagogiques**

**Durée** : 35 heures, 5 jours **Horaires :** 9h00-12h30 et 13h30-17h00 **Lieu** : Voir convention **Participants** : 1 mini – 8 max **Dates** : Voir convention **Niveau** : Initiation

# **Présentation de la formation**

Créez, mixez, restaurez des contenus audios. Audition intègre toute une palette d'outils qui vous permettent d'afficher des extraits sonores sous la forme de pistes, de spectres et d'ondes. En plus d'être une puissante station de travail pour fichiers audio, l'application Audition est conçue pour accélérer la production vidéo et les finitions audio, en fournissant toujours un son clair et travaillé.

# **Objectifs de fin de formation**

À la fin de la formation l'apprenant sera capable de :

- Monter une bande son, une voix off
- Corriger des fichiers audios
- Créer de puissants effets audios
- Produire un montage son en parallèle d'Adobe Premiere Pro

# **Public visé et Prérequis**

Public visé : Réalisateurs, monteurs travaillants sous Premiere Pro

Prérequis : Maîtriser l'environnement de travail sous Premiere Pro

# **Positionnement avant la formation**

Le niveau de connaissance des stagiaires sera évalué avant la formation via un questionnaire en ligne réalisé par le formateur.

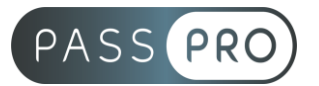

# **Objectifs et contenus pédagogiques par demi-journée**

**Jour 1**

Matin

## **Découvrir Adobe Audition**

- Notions théoriques sur le son
- Amplitude, Fréquence, Longueur d'onde, propagation du son
- Le matériel de prise de son (les différents micros)
- Les différents formats audios : destructifs, non destructifs ou compressés.

#### Après-midi

#### **Prendre en main le logiciel**

- Interface du logiciel
- Interprétation des différents menus et graphiques
- Les différents espaces de travail
- Organisation des menus
- Les manipulations de base : lecture pause, sélection, maîtrise de la tête de lecture. Les différents outils de sélection
- Création d'un projet et importation de données audio
- Préparation et contrôle des niveaux
- Enregistrement de données audio
- Création et utilisation des marqueurs
- Enregistrement et sauvegarde du projet
- Utiliser les sessions template

## **Jour 2**

Matin

#### **Appliquer des effets audios**

- Prise en main et utilisation du menu racks (effets non destructifs) :
	- o Amplitude et compression
	- o Délai et écho
	- o Diagnostique
	- o Filtre et égaliseur
	- o Modulation
	- o Réduction / restauration de bruit
	- o Réverbération
	- o Spécial
	- o Imagerie stéréo
	- o Temps et hauteur de son
	- o Faire varier un paramètre au cours du temps

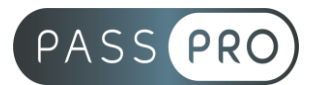

#### Après-midi

## **Gérer les volumes et restaurer un fichier audio**

- Lecture des crêtes
- Versification des niveaux audio
- Fondus en entrée et en sortie
- Ajout ou suppression de gain
- Normalisation du niveau
- Suppression des clics audio
- Retirer des sons indésirables
- Diagnostiquer et supprimer un bruit de fond

## **Jour 3**

#### Matin

## **Nettoyage audio via fréquence spectrale**

- Affichage de la bande audio via crête ou fréquence spectrale
- Définition des couleurs en données audio
- Sélection de fréquence audio sur la fréquence spectrale
- Choix de l'outil de sélection adéquate :
- Rectangle de sélection
- Pinceau
- Correcteur de ton direct pour une sélection plus fine de la fréquence

#### Après-midi

# **Enregistrement direct de voix dans le séquenceur (voix off, doublage)**

- Préparation du matériel
- Vérification et réglages de la carte son et du micro
- Ouverture et découverte détaillée de l'interface séquenceur
- Option monitoring et réglage de pistes
- Définition d'une zone temporelle d'enregistrement (punch in punch out)

# **Jour 4**

Matin

#### **Adaptation temporelle via remixer**

- Travailler avec un projet Adobe Premiere Pro
- Intégration d'une bande son sur montage vidéo
- Basculement dans audition via Dynamic Link
- Application de la fonction remixer :
- Analyse du timbre du rythme et des harmonies
- Adaptation de la vitesse durée de l'élément au montage
- Réglage des options avancées (timbres, harmoniques…)

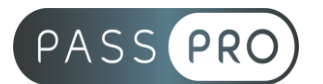

#### Après-midi

#### **Remixage audio**

- Mixage préalable d'un fichier dans adobe première pro :
- Outil plume pour niveau fichier audio
- Mixage des pistes audio pour normalisation
- Ajuster les clés audios via les courbes de Bézier
- Sortie vers audition sans aucune modification des paramètres :
- Des effets audio natifs ou tiers
- Des images-clés d'automatisation
- Du routage des pistes et de sous-mixage et des métadonnées chronologiques

## **Jour 5**

#### Matin

#### **Session multi pistes, calage vidéo, effets et retouche audio**

- Importation de fichiers vidéo
- Utilisation de l'interface « modifier l'audio pour la vidéo »
- Ajout de différents types de pistes audio dans le séquenceur :
- Bruitages
- Voix
- Bande son
- Amélioration des voix avec la fenêtre audio essentiel
- Travail en mode piste pour ajuster les niveaux
- Effets sur les éléments
- Effets sur les pistes

#### Après-midi

# **Dynamic Link et Premiere Pro**

- Modification d'un fichier sons
- Modification d'une séquence complète via le menu édition de première pro grâce au fichier xml
- Export final de la vidéo depuis audition via Adobe Media Encoder

#### **Amélioration de la productivité**

- Raccourcis claviers incontournables
- Créer des enchaînements de traitements audio
- Utiliser le traitement par lots
- Modifier ou ajouter des meta données

# **Moyens pédagogiques et techniques mis en œuvre**

#### **Moyens pédagogiques** :

Moyens et méthodes pédagogiques : La formation alternera théorie et pratique avec des exercices, cas pratiques et mises en situation.

Supports : Un support de cours sera remis à chaque apprenant.

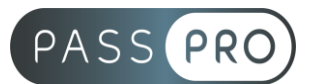

#### **Moyens techniques** :

Moyens mis à disposition : Salle équipée de tables et chaises, connexion internet, vidéoprojecteur ou projection des supports sur un écran LCD

Matériel requis : Ordinateur personnel autorisé.

# **Modalités d'évaluation**

**Avant la formation** : une évaluation en ligne sur le positionnement du stagiaire

**Pendant la formation** : exercices, quiz, QCM et mises en situation tout au long de la formation pour tester vos connaissances et évaluer votre progression.

**En fin de formation** : un questionnaire à choix multiple permettra de vérifier l'acquisition correcte des compétences.

**Critère d'évaluation** :

• Un score de 75% de bonnes réponses doit être obtenu pour la validation des acquis.

**Après la formation** : une évaluation est réalisée à 6 mois pour évaluer l'impact de la formation sur la pratique professionnelle du stagiaire

## **Moyens d'encadrement**

Formateur spécialisé en montage / mixage audio depuis plus de 10 ans.

# **Moyens permettant le suivi et l'appréciation des résultats**

Suivi de l'exécution :

- Feuille d'émargement par demi-journée signée par chaque stagiaire et par le formateur
- Remise d'une attestation d'assiduité individuelle à la fin de la formation

Appréciation des résultats :

- Évaluation formative continue durant la session
- Remise d'une attestation de fin de formation
- Questionnaire d'évaluation de la satisfaction en fin de formation

# **Sanction de la formation**

Remise d'une attestation de fin de formation

#### **Accessibilité aux personnes en situation de handicap**

Nous souhaitons que tout le monde puisse bénéficier et accéder à nos formations. C'est pourquoi, notre organisme de formation vous propose d'étudier les possibilités d'aménagement au cas par cas. Pour cela merci de contacter le Référent Handicap au 09 51 04 21 45 ou par mail à handicap@passpro.fr.